# **Versionshinweise zu Sun GlassFish Enterprise Server v3 Prelude**

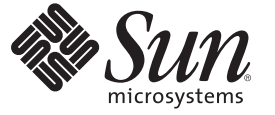

Sun Microsystems Inc. 4150 Network Circle Santa Clara, CA 95054 U.S.A.

Teilenr.: 820–6989 Oktober 2008

Copyright 2008 Sun Microsystems, Inc. 4150 Network Circle, Santa Clara, CA 95054 U.S.A. Alle Rechte vorbehalten.

Sun Microsystems, Inc. hat Rechte in Bezug auf geistiges Eigentum an der Technologie, die in dem in diesem Dokument beschriebenen Produkt enthalten ist. Im Besonderen und ohne Einschränkung umfassen diese Ansprüche in Bezug auf geistiges Eigentum eines oder mehrere Patente und eines oder mehrere Patente oder Anwendungen mit laufendem Patent in den USA und in anderen Ländern.

Rechte der US-Regierung – Kommerzielle Software. Für bei der Regierung beschäftigte Benutzer gelten die Standardlizenzvereinbarung von Sun Microsystems, Inc. sowie die einschlägigen Bestimmungen des FAR und seiner Ergänzungen.

Dieses Lieferung schließt möglicherweise Materialien ein, die von Fremdanbietern entwickelt wurden.

Teile dieses Produkts können von Berkeley BSD Systems abgeleitet und durch die University of California lizenziert sein. UNIX ist eine eingetragene Marke in den Vereinigten Staaten und anderen Ländern und wird ausschließlich durch die X/Open Company Ltd. lizenziert.

Sun, Sun Microsystems, das Sun-Logo, das Solaris-Logo, das Java-Kaffeetassen-Logo, docs.sun.com, Enterprise JavaBeans, EJB, GlassFish, J2EE, J2SE, Java Naming and Directory Interface, JavaBeans, Javadoc, JDBC, JDK, JavaScript, JavaServer, JavaServer Pages, JSP, JVM, MySQL, NetBeans, OpenSolaris, SunSolve, Java und Solaris sind Marken oder eingetragene Marken von Sun Microsystems, Inc. oder dessen Tochterunternehmen in den USA und anderen Ländern. Sämtliche SPARC-Marken werden unter Lizenz verwendet und sind Marken oder eingetragene Marken von SPARC International Inc. in den Vereinigten Staaten und anderen Ländern. Produkte mit der SPARC-Marke basieren auf einer von Sun Microsystems Inc. entwickelten Architektur.

Die grafischen Benutzeroberflächen von OPEN LOOK und SunTM wurden von Sun Microsystems Inc. für seine Benutzer und Lizenznehmer entwickelt. Sun erkennt die Pionierleistung von Xerox bei der Ausarbeitung und Entwicklung des Konzepts von visuellen oder grafischen Benutzeroberflächen für die Computerindustrie an. Sun ist Inhaber einer einfachen Lizenz von Xerox für die Xerox Graphical User Interface (grafische Benutzeroberfläche von Xerox). Mit dieser Lizenz werden auch die Sun-Lizenznehmer abgedeckt, die grafische OPEN LOOK-Benutzeroberflächen implementieren und sich ansonsten an die schriftlichen Sun-Lizenzvereinbarungen halten.

Produkte, die in dieser Veröffentlichung beschrieben sind, und die in diesem Handbuch enthaltenen Informationen unterliegen den Gesetzen der US-Exportkontrolle und können den Export- oder Importgesetzen anderer Länder unterliegen. Die Verwendung im Zusammenhang mit Nuklear-, Raketen-, chemischen und biologischen Waffen, im nuklear-maritimen Bereich oder durch in diesem Bereich tätige Endbenutzer, direkt oder indirekt, ist strengstens untersagt. Der Export oder Rückexport in Länder, die einem US-Embargo unterliegen, oder an Personen und Körperschaften, die auf der US-Exportausschlussliste stehen, einschließlich (jedoch nicht beschränkt auf) der Liste nicht zulässiger Personen und speziell ausgewiesener Staatsangehöriger, ist strengstens untersagt.

DIE DOKUMENTATION WIRD "AS IS" BEREITGESTELLT, UND JEGLICHE AUSDRÜCKLICHE ODER IMPLIZITE BEDINGUNGEN, DARSTELLUNGEN UND HAFTUNG, EINSCHLIESSLICH JEGLICHER STILLSCHWEIGENDER HAFTUNG FÜR MARKTFÄHIGKEIT, EIGNUNG FÜR EINEN BESTIMMTEN ZWECK ODER NICHTÜBERTRETUNG WERDEN IM GESETZLICH ZULÄSSIGEN RAHMEN AUSDRÜCKLICH AUSGESCHLOSSEN.

# Inhalt

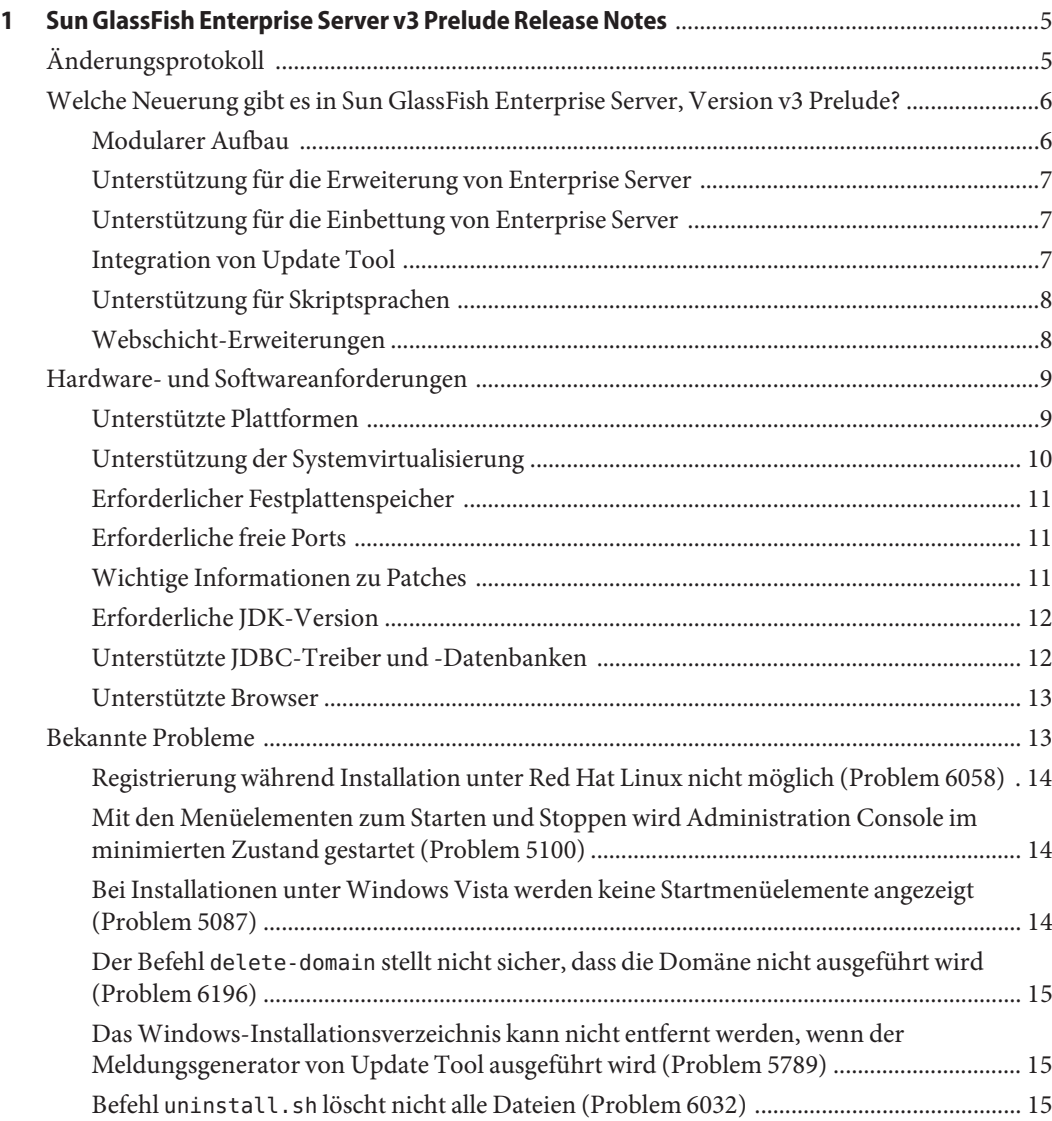

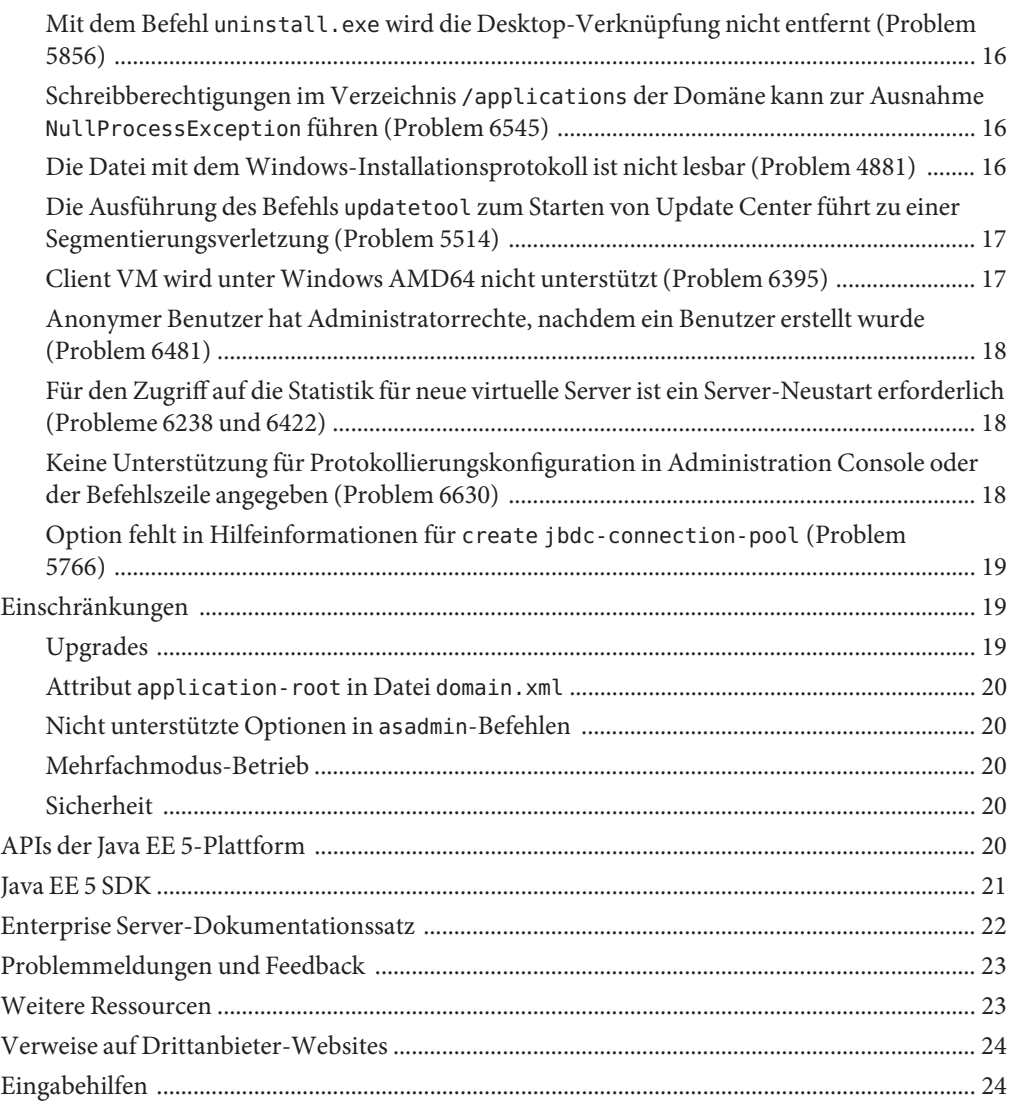

# <span id="page-4-0"></span> $\begin{array}{c|c}\n\hline\n\end{array}$ **KAPITEL 1**

# Sun GlassFish Enterprise Server v3 Prelude Release Notes

Die *Sun GlassFishTM Enterprise Server v3 Prelude-Versionshinweise* enthalten wichtige Informationen für die Version Enterprise Server v3 Prelude, einschließlich neuer Enterprise Server-Funktionen und bekannter Probleme mit Abhilfen, sofern verfügbar.

Ziehen Sie dieses Dokument zurate, bevor Sie die Software installieren und einrichten, und lesen Sie dieses Dokument, bevor Sie mit der Verwendung von Sun GlassFish Enterprise Server v3 Prelude beginnen. Rufen Sie dieses Dokument regelmäßig auf, um die aktuellste Dokumentation anzuzeigen.

- "Änderungsprotokoll" auf Seite 5
- "Welche Neuerung gibt es in Sun GlassFish Enterprise Server, Version v3 Prelude?" [auf Seite 6](#page-5-0)
- ["Hardware- und Softwareanforderungen" auf Seite 9](#page-8-0)
- ["Bekannte Probleme" auf Seite 13](#page-12-0)
- ["Einschränkungen" auf Seite 19](#page-18-0)
- ["APIs der Java EE 5-Plattform" auf Seite 20](#page-19-0)
- ["Java EE 5 SDK" auf Seite 21](#page-20-0)
- ["Enterprise Server-Dokumentationssatz" auf Seite 22](#page-21-0)
- ["Problemmeldungen und Feedback" auf Seite 23](#page-22-0)
- ["Weitere Ressourcen" auf Seite 23](#page-22-0)
- ["Verweise auf Drittanbieter-Websites" auf Seite 24](#page-23-0)
- ["Eingabehilfen" auf Seite 24](#page-23-0)

# **Änderungsprotokoll**

Dieser Abschnitt enthält ein Protokoll der Änderungen in den *[Versionshinweise zu Sun](http://docs.sun.com/doc/820-6989) [GlassFish Enterprise Server v3 Prelude](http://docs.sun.com/doc/820-6989)*.

#### <span id="page-5-0"></span>**TABELLE 1–1** Änderungsprotokoll

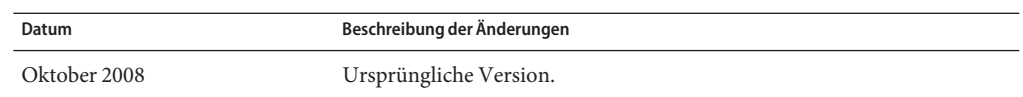

# **Welche Neuerung gibt es in Sun GlassFish Enterprise Server, Version v3 Prelude?**

Sun GlassFish Enterprise Server v3 Prelude stellt einen Server für die Entwicklung und Bereitstellung von Java Platform, Enterprise Edition-(Java™ EE-Plattform-)Anwendungen und -Webtechnologien bereit, die auf der Java-Technologie beruhen.

Webanwendungen, die unter Verwendung von Enterprise Server v3 Prelude erstellt werden, können in früheren Versionen von Enterprise Server bereitgestellt werden, beispielsweise in GlassFish v2 Application Server.

Hier werden folgende neue Funktionen von Enterprise Server beschrieben:

- "Modularer Aufbau" auf Seite 6
- ["Unterstützung für die Erweiterung von Enterprise Server" auf Seite 7](#page-6-0)
- ["Unterstützung für die Einbettung von Enterprise Server" auf Seite 7](#page-6-0)
- ["Integration von Update Tool" auf Seite 7](#page-6-0)
- ["Unterstützung für Skriptsprachen" auf Seite 8](#page-7-0)
- ["Webschicht-Erweiterungen" auf Seite 8](#page-7-0)

#### **Modularer Aufbau**

In Sun GlassFish Enterprise Server v3 Prelude wurde der GlassFish-Code in Module aufgeteilt, um Flexibilität und verbesserte Leistung während der Laufzeit zu gewährleisten. Die modulare Architektur wurde über OSGi Alliance-Standards implementiert und gewährleistet die Wiederverwendbarkeit der Module von Enterprise Server v3 Prelude sowie anderer Module.

Durch diese Änderung im Aufbau haben Sie die Möglichkeit, nur die Module herunterzuladen und zu installieren, die Sie für die Anwendungen benötigen, die Sie bereitstellen möchten. Laufzeit wird nur für Anwendungen verwendet, die sie auch zum Einsatz bringen, und Upgrades können ohne vollständige Neuinstallation des Systems implementiert werden. Durch diese Änderung werden die Anzahl der Neustarts, die Arbeitsspeicherauslastung und die Speicherplatzanforderungen minimiert.

Der modulare Aufbau bietet folgende Möglichkeiten:

- Importieren von OSGi-Paketen
- Importieren von Java Archive-(JAR-)Dateien für Bibliotheken
- Einbetten von Enterprise Server in anderen eigenständigen Anwendungen.
- Ersetzen des Webcontainers von Enterprise Server durch einen anderen Webcontainer

#### <span id="page-6-0"></span>**Unterstützung für die Erweiterung von Enterprise Server**

Eine neue Systemanbieterschnittstelle (SPI) für Sun GlassFish Enterprise Server v3 Prelude-Container definiert Schnittstellen, die der Containerentwickler implementieren muss, damit Enterprise Server sie zu den entsprechenden Zeitpunkten aufrufen kann. Durch diese Änderung können Enterprise Server-Benutzer benutzerdefinierte Anwendungsserver erstellen, indem sie Verwaltungsbefehle und grafische Add-On-Komponenten hinzufügen.

Enterprise Server bietet außerem rationalisierte Unterstützung neuer Modultypen, wie beispielsweise Ruby on Rails.

#### **Unterstützung für die Einbettung von Enterprise Server**

Da Sun GlassFish Enterprise Server v3 Prelude auf OSGi Alliance-Standards beruht, können OSGi-Module problemlos in jede Laufzeit eingebettet werden, die auf OSGi beruht. Enterprise Server selbst kann in andere kompatible Module oder Anwendungen eingebettet werden.

Eine nichtmodulare Version von Enterprise Server v3 Prelude mit einem verkleinerten Satz an dynamischen Funktionen kann in eine Java-Laufzeit oder eine systemeigene Laufzeit eingebettet werden.

#### **Integration von UpdateTool**

Update Tool ist nun in Sun GlassFish Enterprise Server v3 Prelude Administration Console eingebettet. Dieses Tool bietet automatisierte Aktualisierungen und ermöglicht die Verwaltung von Add-On-Komponenten und verwandten Funktionen, die für die Erweiterung von Enterprise Server v3 Prelude-Funktionen verfügbar sind.

Administration Console bietet im Navigationsbaum eine Update Center-Option. Auf der Aktualisierungsseite finden Sie Registerkarten zur Anzeige folgender Elemente:

- Installierte Komponenten
- Für installierte Komponenten verfügbare Aktualisierungen
- Add-On-Komponenten, die verfügbar sind und installiert werden können

Durch diese Änderung wird die Notwendigkeit zum Start einer Standalone-Version dieses Tools mithilfe des Befehls updatetool verringert, der verfügbar ist.

Administration Console verwendet Update Center 2.0 API, um eine Liste der verfügbaren Module, Versionen und Daten anzuzeigen. Das Update Tool wurde im Rahmen des [Update](http://wiki.updatecenter.java.net/) Center (<http://wiki.updatecenter.java.net/>)-Projekts entwickelt.

#### <span id="page-7-0"></span>**Unterstützung für Skriptsprachen**

Um eine rasche Entwicklung und Bereitstellung von Anwendungen zu ermöglichten, unterstützt Sun GlassFish Enterprise Server v3 Prelude eine Vielzahl von Skriptsprachen. Durch die Verwendung von Skriptsprachen kann Enterprise Server auch über Bereitstellungen, die sich auf Java-Technologie konzentrieren, hinaus angewendet werden. Folgende Skriptsprachen werden unterstützt:

- JRuby and Rails: Eine Skriptsprache und ein Framework zur Entwicklung von Webanwendungen
- Grails: Ein Webanwendungs-Framework, das die Programmiersprache Groovy nutzt und die Java-Webbereitstellung ergänzt.
- Phobos: Eine skriptfreundliche Lightweight-Webanwendungs-Umgebung, die die Programmiersprache JavaScript unterstützt, sodass Entwickler dieselbe Sprache auf der Client- und der Server-Schicht einer Webanwendung verwenden können
- jMaki: Ein Framework zur Erstellung von Ajax-Webanwendungen

Unterstützung für diese Skriptsprachen wird durch Komponenten bereitgestellt, die über Update Tool verfügbar sind.

# **Webschicht-Erweiterungen**

Sun GlassFish Enterprise Server v3 Prelude unterstützt die Webschicht der Java EE-Spezifikation zur Aktivierung von Webanwendungen. Enterprise Server implementiert folgende Java EE-Technologiestandards:

- Java Persistence API 1.0
- Java Servlet 2.5
- $\blacksquare$  JavaServer<sup>TM</sup> Faces 1.2
- Java Server Pages<sup>™</sup> 2.1 (JSP™ 2.1)
- Java Server Pages Standard Tag Library (JSTL) 1.2
- Streaming API for XML (StAX)

Auf der Grundlage dieser Standards bietet Enterprise Server v3 Preludeeine Reihe von Erweiterungen, darunter folgende:

- Comet and Representation State Transfer (REST): Verringert die Latenzzeit, wenn ein Server HTTP (Hypertext Transmission Protocol) zur Übertragung domänenspezifischer Daten verwendet, und macht eine weitere Nachrichtenschicht, wie beispielsweise SOAP (Simple Object Access Protocol), überflüssig.
- Ajax (Asynchronous JavaScript and XML): Empfängt und zeigt neue Daten für einen Bereich einer Webseite an, ohne Einfluss auf den Rest der Seite.
- Metro: Ein Webdienste-Stapel, der Java Architecture for XML Binding (JAXB) und Java APIs für XML Web Services 2.1 (JAX-WS 2.1) implementiert.
- Roller: Ein Blog-Server, der mithilfe einer beliebigen relationalen Datenbank auf jedem beliebigen Java EE-Server ausgeführt werden kann.

<span id="page-8-0"></span>■ Grizzly: Ein Framework zur Erstellung skalierbarer und robuster Server mithilfe von New I/O (NIO) APIs, die eine Skalierung auf Tausende Benutzer ermöglichen. Es besteht die Möglichkeit zur Einbettung von Komponenten, die HTTP, Bayeux Protocol, Java Servlet API und Comet unterstützen.

# **Hardware- und Softwareanforderungen**

In diesem Abschnitt werden die Anforderungen aufgelistet, die erfüllt sein müssen, damit das Produkt Sun GlassFish Enterprise Server v3 Prelude installiert werden kann.

- "Unterstützte Plattformen" auf Seite 9
- ["Unterstützung der Systemvirtualisierung" auf Seite 10](#page-9-0)
- ["Erforderlicher Festplattenspeicher" auf Seite 11](#page-10-0)
- ["Erforderliche freie Ports" auf Seite 11](#page-10-0)
- ["Wichtige Informationen zu Patches" auf Seite 11](#page-10-0)
- ["Erforderliche JDK-Version" auf Seite 12](#page-11-0)
- ["Unterstützte JDBC-Treiber und -Datenbanken" auf Seite 12](#page-11-0)
- ["Unterstützte Browser" auf Seite 13](#page-12-0)

#### **Unterstützte Plattformen**

Sun GlassFish Enterprise Server v3 Prelude erfordert mindestens 200 MB freien Festplattenspeicher zur Installation und 100 MB freien Festplattenspeicher für die Ausführung.

In der folgenden Tabelle werden die unterstützten Betriebssysteme aufgeführt und es sind jeweils der Mindestarbeitsspeicher, der empfohlene Arbeitsspeicher, der Mindestfestplattenspeicher, der empfohlene Festplattenspeicher und die virtuelle Java-Maschine angegeben.

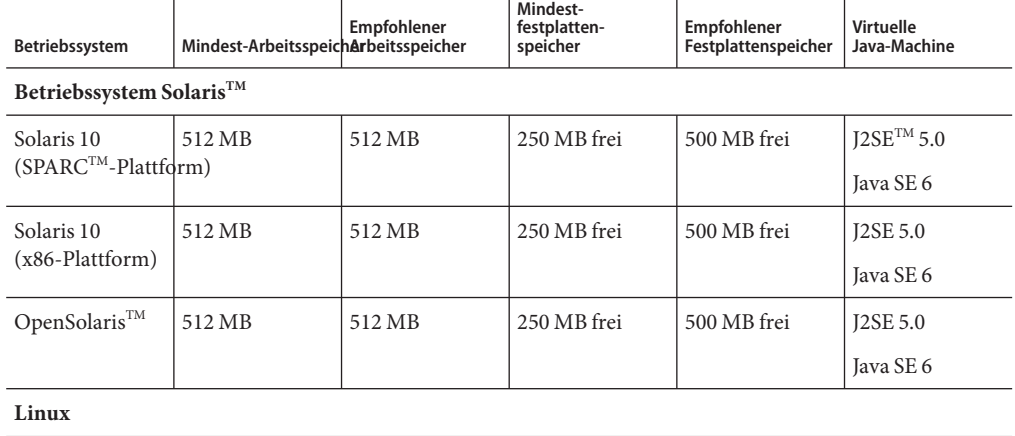

#### **TABELLE 1–2** Unterstützte Betriebssysteme

| Betriebssystem            | Mindest-Arbeitsspeich Arbeitsspeicher | Empfohlener | 01<br>Mindest-<br>festplatten-<br>speicher | Empfohlener<br>Festplattenspeicher | Virtuelle<br>Java-Machine    |
|---------------------------|---------------------------------------|-------------|--------------------------------------------|------------------------------------|------------------------------|
| RedHat<br>Enterprise      | 512 MB                                | $1$ GB      | 250 MB frei                                | 500 MB frei                        | <b>J2SE 5.0</b><br>Java SE 6 |
| Linux 5.0                 |                                       |             |                                            |                                    |                              |
| RedHat                    | 512 MB                                | $1$ GB      | 250 MB frei                                | 500 MB frei                        | <b>J2SE 5.0</b>              |
| Enterprise<br>Linux $4.0$ |                                       |             |                                            |                                    | Java SE 6                    |
| SuSE Linux                | 512 MB                                | $1$ GB      | 250 MB frei                                | 500 MB frei                        | <b>J2SE 5.0</b>              |
| Enterprise<br>Server 10   |                                       |             |                                            |                                    | Java SE 6                    |
| Ubuntu Linux              | 512 MB                                | $1$ GB      | 250 MB frei                                | 500 MB frei                        | <b>J2SE 5.0</b>              |
| 8.0.4                     |                                       |             |                                            |                                    | Java SE 6                    |
| <b>Windows</b>            |                                       |             |                                            |                                    |                              |
| Windows XP                | $1$ GB                                | 2 GB        | 500 MB frei                                | 1 GB frei                          | <b>J2SE 5.0</b>              |
| Professional SP2          |                                       |             |                                            |                                    | Java SE 6                    |
| <b>Windows Vista</b>      | $1$ GB                                | 2 GB        | 500 MB frei                                | 1 GB frei                          | <b>J2SE 5.0</b>              |
| (Business)<br>Edition)    |                                       |             |                                            |                                    | Java SE 6                    |
| Windows 2008              | $1$ GB                                | $2$ GB      | 500 MB frei                                | 1 GB frei                          | <b>J2SE 5.0</b>              |
|                           |                                       |             |                                            |                                    | Java SE 6                    |
| <b>MacOS</b>              |                                       |             |                                            |                                    |                              |
| MacOS X 10.4              | $1$ GB                                | 2 GB        | 500 MB frei                                | 1 GB frei                          | <b>J2SE 5.0</b>              |
| und 10.5                  |                                       |             |                                            |                                    | Java SE 6                    |

<span id="page-9-0"></span>**TABELLE 1–2** Unterstützte Betriebssysteme *(Fortsetzung)*

Auf UNIX®-Plattformen können Sie die Version Ihres Betriebssystems mithilfe des Befehls uname überprüfen. Der Festplattenspeicherplatz kann mit dem Befehl df angezeigt werden.

**Hinweis –** Verwenden Sie anstatt FAT bzw. FAT32 das Dateisystem NTFS, wenn Sie Enterprise Server auf einer Microsoft Windows-Plattform ausführen.

#### **Unterstützung der Systemvirtualisierung**

Bei der Systemvirtualisierung handelt es sich um eine Technologie, mit der mehrere Instanzen eines Betriebssystems auf einer gemeinsam genutzten Hardware unabhängig voneinander ausgeführt werden können. Auf der Funktionsebene erkennt die auf einem Betriebssystem in einer virtualisierten Umgebung bereitgestellte Software im Allgemeinen nicht, dass die

<span id="page-10-0"></span>zugrunde liegende Plattform virtualisiert wurde. Sun testet seine Sun Java System-Produkte auf ausgewählten Systemvirtualisierungs- und Betriebssystemkombinationen, um sicherzustellen, dass diese Produkte in virtualisierten Umgebungen mit zulässiger Größe und Konfiguration weiterhin so arbeiten wie auf nicht virtualisierten Systemen. Informationen zur Sun-Unterstützung für Sun Java System-Produkte in virtualisierten Umgebungen finden Sie unter [System Virtualization Support in Sun Java System Products](http://docs.sun.com/doc/820-4651).

#### **Erforderlicher Festplattenspeicher**

Ihr temporäres Verzeichnis muss mindestens 35 MB freien Speicherplatz aufweisen, um Enterprise Server v3 Prelude installieren zu können.

#### **Erforderliche freie Ports**

Es werden sechs freie Ports benötigt.

Das Installationsprogramm erkennt automatisch bereits verwendete Ports und schlägt derzeit nicht verwendete Ports für die Standardeinstellungen vor.

Die ursprünglichen Standardportzuweisungen sind in der folgenden Tabelle aufgeführt. Wenn diese Standardportnummern verwendet werden, weist das Installationsprogramm eine zufällig ausgewählte Portnummer aus dem Bereich der dynamischen Ports zu. Die ausgewählte Portnummer ist nicht unbedingt die nächste verfügbare Portnummer.

| Portnummer | Verwendung                                   |
|------------|----------------------------------------------|
| 4848       | <b>Administration Console</b>                |
| 8080       | <b>HTTP</b>                                  |
| 8081       | <b>HTTPS</b>                                 |
| 8686       | Reine JMX-Clients                            |
| 3700       | <b>IIOP</b>                                  |
| 3820       | <b>IIOP/SSL</b>                              |
| 3920       | IIOP/SSL mit gegenseitiger Authentifizierung |

**TABELLE 1–3** Standardportzuweisungen für Enterprise Server v3 Prelude

#### **Wichtige Informationen zu Patches**

#### **Patch-Anforderungen für Solaris**

Wenn Sie das Betriebssystem Solaris 10 verwenden, müssen Sie das entsprechende Patch für Ihre Plattform anwenden, wie in der folgenden Tabelle angegeben.

<span id="page-11-0"></span>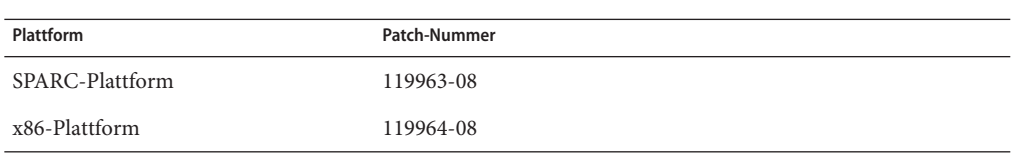

#### Diese Patches sind über die [Website](http://sunsolve.sun.com/pub-cgi/show.pl?target=patchpage)

(<http://sunsolve.sun.com/pub-cgi/show.pl?target=patchpage>) des Programms SunSolve<sup>SM</sup> verfügbar. Geben Sie im Abschnitt "Patch Finder" (Patchsuche) die Patch-Nummer in das Textfeld ein und klicken Sie auf die Schaltfläche "Find Patch"(Patch suchen).

Bei Verwendung des Betriebssystems Solaris 10 (x86-, SPARC-Plattformen) müssen Sie sicherstellen, dass der von Sun empfohlene Patch-Cluster angewendet wird. Dieser Patch-Cluster ist über die [Website](http://sunsolve.sun.com/pub-cgi/show.pl?target=patchpage)

(<http://sunsolve.sun.com/pub-cgi/show.pl?target=patchpage>) des Programms SunSolve verfügbar. Klicken Sie im Abschnitt"Downloads" auf den Link "Recommended and Security Patches"(Empfohlene Patches und Sicherheitspatches). Klicken Sie bei den Lizenzvereinbarungen auf die Schaltfläche, mit der Sie Ihr Einverständnis erklären.

#### **Erforderliche JDK-Version**

Die niedrigste (und zertifizierte) Version von JDK, die für Sun GlassFish Enterprise Server v3 Prelude erforderlich ist, lautet 1.5.0\_15.

#### **Unterstützte JDBC-Treiber und -Datenbanken**

In der folgenden Tabelle sind Datenbanken und Treiber aufgeführt, die die Java EE-Kompatibilitätsanforderungen erfüllen. Alle unterstützten Konfigurationen von Sun GlassFish Enterprise Server v3 Prelude müssen mindestens eine Datenbank/Treiber-Kombination aus dieser Tabelle enthalten, wie beispielsweise Java-Datenbank und -Treiber. Außerdem ist Enterprise Server so konzipiert, dass über die Java DataBase Connectivity-(JDBC™-)Technologie Konnektivität mit jedem beliebigen zusätzlichen Datenbankverwaltungssystem (DBMS) unterstützt wird, das einen entsprechenden Treiber aufweist, der die JDBC API unterstützt (JDBC-Treiber).

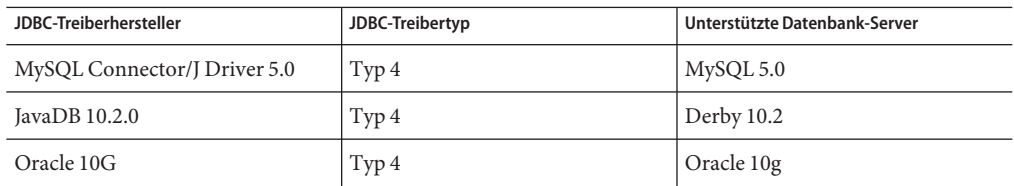

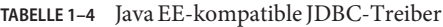

Im Allgemeinen unterstützt Sun GlassFish Enterprise Server v3 Prelude alle JDBC-Treiber, die der Java EE-Spezifikation entsprechen.

#### <span id="page-12-0"></span>**Unterstützte Browser**

In der folgenden Tabelle sind die unterstützten Browser und Versionen aufgelistet.

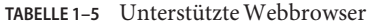

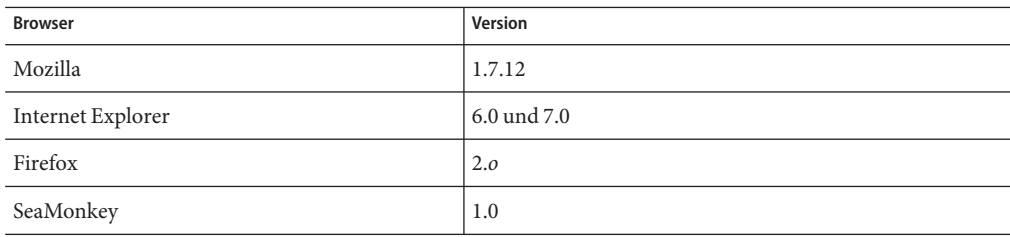

# **Bekannte Probleme**

In diesem Abschnitt sind die folgenden bekannten Probleme bei Enterprise Server aufgeführt:

- ["Registrierung während Installation unter Red Hat Linux nicht möglich \(Problem 6058\)"](#page-13-0) [auf Seite 14](#page-13-0)
- ["Mit den Menüelementen zum Starten und Stoppen wird Administration Console im](#page-13-0) [minimierten Zustand gestartet \(Problem 5100\)" auf Seite 14](#page-13-0)
- ["Bei Installationen unter Windows Vista werden keine Startmenüelemente angezeigt](#page-13-0) [\(Problem 5087\)" auf Seite 14](#page-13-0)
- "Der Befehl delete-domain [stellt nicht sicher, dass die Domäne nicht ausgeführt wird](#page-14-0) [\(Problem 6196\)" auf Seite 15](#page-14-0)
- ["Das Windows-Installationsverzeichnis kann nicht entfernt werden, wenn der](#page-14-0) [Meldungsgenerator von Update Tool ausgeführt wird \(Problem 5789\)" auf Seite 15](#page-14-0)
- "Befehl uninstall.sh [löscht nicht alle Dateien \(Problem 6032\)" auf Seite 15](#page-14-0)
- "Mit dem Befehl uninstall.exe [wird die Desktop-Verknüpfung nicht entfernt \(Problem](#page-15-0) [5856\)" auf Seite 16](#page-15-0)
- ["Schreibberechtigungen im Verzeichnis](#page-15-0) / applications der Domäne kann zur Ausnahme NullProcessException [führen \(Problem 6545\)" auf Seite 16](#page-15-0)
- ["Die Datei mit dem Windows-Installationsprotokoll ist nicht lesbar \(Problem 4881\)"](#page-15-0) [auf Seite 16](#page-15-0)
- "Die Ausführung des Befehls updatetool [zum Starten von Update Center führt zu einer](#page-16-0) [Segmentierungsverletzung \(Problem 5514\)" auf Seite 17](#page-16-0)
- ["Client VM wird unter Windows AMD64 nicht unterstützt \(Problem 6395\)" auf Seite 17](#page-16-0)
- ["Anonymer Benutzer hat Administratorrechte, nachdem ein Benutzer erstellt wurde](#page-17-0) [\(Problem 6481\)" auf Seite 18](#page-17-0)
- ["Für den Zugriff auf die Statistik für neue virtuelle Server ist ein Server-Neustart](#page-17-0) [erforderlich \(Probleme 6238 und 6422\)" auf Seite 18](#page-17-0)
- ["Keine Unterstützung für Protokollierungskonfiguration in Administration Console oder](#page-17-0) [der Befehlszeile angegeben \(Problem 6630\)" auf Seite 18](#page-17-0)
- ["Option fehlt in Hilfeinformationen für](#page-18-0) create jbdc-connection-pool (Problem 5766)" [auf Seite 19](#page-18-0)

#### <span id="page-13-0"></span>**Registrierung während Installation unter Red Hat Linux nicht möglich (Problem 6058)**

#### **Beschreibung**

Die Produktregistrierung über die Installation wird nicht unterstützt, wenn Open JDK im Betriebssystem Red Hat Linux verwendet wird.

Weitere Informationen finden Sie im [Problembericht](http://glassfish.dev.java.net/issues/show_bug.cg?id=6058) ([http://glassfish.dev.java.net/issues/show\\_bug.cg?id=6058](http://glassfish.dev.java.net/issues/show_bug.cg?id=6058)).

#### **Abhilfe**

So registrieren Sie Ihre Installation:

- 1. Wählen Sie während der Installation in dieser Umgebung die Option zum Überspringen der Registrierung.
- 2. Registrieren Sie die Installation über Administration Console oder Update Center.

#### **Mit den Menüelementen zum Starten und Stoppen wird Administration Console im minimierten Zustand gestartet (Problem 5100)**

#### **Beschreibung**

Das Ausführungs-Eigenschaftsfeld für die Menüelemente zum Starten und Stoppen von Application Server ist als"Normal" angegeben, um Administration Console im maximierten Zustand zu öffnen, doch diese Menüelemente starten Administration Console so, als wäre die Eigenschaft auf"Minimiert" gesetzt.

Weitere Informationen finden Sie im [Problembericht](http://glassfish.dev.java.net/issues/show_bug.cg?id=5100) ([http://glassfish.dev.java.net/issues/show\\_bug.cg?id=5100](http://glassfish.dev.java.net/issues/show_bug.cg?id=5100)).

#### **Abhilfe**

Sie müssen Administration Console manuell maximieren.

#### **Bei Installationen unterWindows Vista werden keine Startmenüelemente angezeigt (Problem 5087)**

#### **Beschreibung**

Nach Abschluss einer Installation unter Windows Vista treten im Startmenü folgende Probleme auf:

- Die Menügruppe "Start" wird nicht angezeigt.
- Die Menügruppe "Start" ist leer. Die Optionen zum Starten und Stoppen der Domäne sowie Update Center werden nicht angezeigt.

Weitere Informationen finden Sie im [Problembericht](http://glassfish.dev.java.net/issues/show_bug.cg?id=5087) ([http://glassfish.dev.java.net/issues/show\\_bug.cg?id=5087](http://glassfish.dev.java.net/issues/show_bug.cg?id=5087)).

#### <span id="page-14-0"></span>**Abhilfe**

Sie müssen sich ab- und erneut anmelden, um die Programmgruppe für das Menüelement "Start" anzuzeigen.

**Der Befehl** delete-domain **stellt nicht sicher, dass die Domäne nicht ausgeführt wird (Problem 6196)**

#### **Beschreibung**

Der Befehl delete-domain überprüft nicht, ob die zu entfernende Domäne ausgeführt wird. Wenn die zu entfernende Domäne ausgeführt wird, sollte der Befehl delete-domain fehlschlagen und der Benutzer angewiesen werden, die Domäne zu stoppen.

Weitere Informationen finden Sie im [Problembericht](http://glassfish.dev.java.net/issues/show_bug.cg?id=6196) ([http://glassfish.dev.java.net/issues/show\\_bug.cg?id=6196](http://glassfish.dev.java.net/issues/show_bug.cg?id=6196)).

#### **Abhilfe**

Führen Sie vor dem Befehl delete-domain den Befehl stop-domain aus.

# **DasWindows-Installationsverzeichnis kann nicht entfernt werden, wenn der Meldungsgenerator von UpdateTool ausgeführt wird (Problem 5789)**

#### **Beschreibung**

Wenn Sie versuchen, das Verzeichnis glassfishv3-prelude aus den Dateien unter c:\Program zu löschen, während der Meldungsgenerator von Update Tool ausgeführt wird, erhalten Sie eine Fehlermeldung der folgenden Art: Fehler beim Löschen der Datei oder des Ordners: msvcp71 kann nicht gelöscht werden: Zugriff verweigert.

Weitere Informationen finden Sie im [Problembericht](http://glassfish.dev.java.net/issues/show_bug.cg?id=5789) ([http://glassfish.dev.java.net/issues/show\\_bug.cg?id=5789](http://glassfish.dev.java.net/issues/show_bug.cg?id=5789)).

#### **Abhilfe**

Stoppen Sie vor dem Löschen des Installationsverzeichnisses den Meldungsgenerator von Update Tool, indem Sie das Fenster für dieses Dienstprogramm schließen.

**Befehl** uninstall.sh **löscht nicht alle Dateien (Problem 6032)**

#### **Beschreibung**

Die Meldung WARNING: Cannot delete file filename (Warnung: Löschen von Datei *filename* nicht möglich) wird nach der Ausführung des Befehls uninstall.sh ausgegeben.

Weitere Informationen finden Sie im [Problembericht](http://glassfish.dev.java.net/issues/show_bug.cg?id=6032) ([http://glassfish.dev.java.net/issues/show\\_bug.cg?id=6032](http://glassfish.dev.java.net/issues/show_bug.cg?id=6032))

#### <span id="page-15-0"></span>**Abhilfe**

Überprüfen Sie den Inhalt Ihrer Verzeichnisse, um sicherzustellen, dass die Dateien entfernt wurden. Wenn noch Dateien vorhanden sind, löschen Sie sie manuell. Beim Entfernen von UNIX-Installationen müssen Sie auch nach verborgenen Verzeichnissen suchen und diese entfernen.

**Mit dem Befehl** uninstall.exe **wird die Desktop-Verknüpfung nicht entfernt (Problem 5856)**

#### **Beschreibung**

Die Desktop-Verknüpfung für Enterprise Server v3 Prelude verbleibt im Programm-Menü und eine Fehlermeldung wird in das Protokollmenü geschrieben, nachdem *as-install* /uninstall.exe ausgeführt wurde. (Dabei ist *as-install* das Installationsverzeichnis von Enterprise Server).

Weitere Informationen finden Sie im [Problembericht](http://glassfish.dev.java.net/issues/show_bug.cg?id=5856) ([http://glassfish.dev.java.net/issues/show\\_bug.cg?id=5856](http://glassfish.dev.java.net/issues/show_bug.cg?id=5856)).

#### **Abhilfe**

Überschreiben Sie den Eintrag, indem Sie Enterprise Server v3 Prelude erneut installieren, oder entfernen Sie die Verknüpfung manuell aus der Liste.

**Schreibberechtigungen im Verzeichnis** /applications **der Domäne kann zur Ausnahme** NullProcessException **führen (Problem 6545)**

#### **Beschreibung**

Wenn das Verzeichnis /applications einer Domäne den Zugriff beschränkt oder wenn Sie eine Verzeichnisbereitstellung aus einem Verzeichnis verwenden, das Beschränkungen unterliegt, kann der Server die Dateien im erweiterten Verzeichnis nicht lesen. Ein Fehler vom Typ NullProcessException wird während der Bereitstellung angezeigt.

Weitere Informationen finden Sie im [Problembericht](http://glassfish.dev.java.net/issues/show_bug.cg?id=6545) ([http://glassfish.dev.java.net/issues/show\\_bug.cg?id=6545](http://glassfish.dev.java.net/issues/show_bug.cg?id=6545)).

#### **Abhilfe**

Ändern Sie die Dateizugriffseinstellungen für solche Verzeichnisse, um dem Server die Berechtigung zum Lesen der Verzeichnisinhalte zu erteilen.

#### **Die Datei mit demWindows-Installationsprotokoll ist nicht lesbar (Problem 4881)**

#### **Beschreibung**

Die Datei *time-stamp*-install.log kann nicht gelesen werden, da alle Zeilen, die in die Datei geschrieben wurden, zu einem einzigen langen String zusammengekettet wurden.

<span id="page-16-0"></span>Weitere Informationen finden Sie im [Problembericht](http://glassfish.dev.java.net/issues/show_bug.cg?id=4881) ([http://glassfish.dev.java.net/issues/show\\_bug.cg?id=4881](http://glassfish.dev.java.net/issues/show_bug.cg?id=4881)).

#### **Abhilfe**

Verwenden Sie einen anderen Editor und öffnen Sie die Datei mit dem Installationsprotokoll manuell im Verzeichnis %TEMP%.

**Die Ausführung des Befehls** updatetool **zum Starten von Update Center führt zu einer Segmentierungsverletzung (Problem 5514)**

#### **Beschreibung**

Nach der Installation von Update Center auf einem Solaris 10 x86-System schlägt die Verwendung von updatetool zum Starten von Update Center aufgrund eines segv-Fehlers fehl.

Weitere Informationen finden Sie im [Problembericht](http://glassfish.dev.java.net/issues/show_bug.cg?id=5514) ([http://glassfish.dev.java.net/issues/show\\_bug.cg?id=5514](http://glassfish.dev.java.net/issues/show_bug.cg?id=5514)).

#### **Abhilfe**

Verwenden Sie Enterprise Server Administration Console für den Zugriff auf Update Center.

Installieren Sie bei Solaris 10 x86-Betriebssysteminstallationen Patch 119964-08 und Patch125212-01.

#### **Client VM wird unterWindows AMD64 nicht unterstützt (Problem 6395)**

#### **Beschreibung**

Standardmäßig verwendet Enterprise Server die Client-VM, um die bestmögliche Start- und Bereitstellungsleistung zu erzielen. Wenn Sie ein JDK verwenden, das nur eine Server-CVM enthält, müssen Sie die Konfigurationsdatei domain.xml bearbeiten und die Client-Zeile entfernen.

Weitere Informationen finden Sie im [Problembericht](http://glassfish.dev.java.net/issues/show_bug.cg?id=6395) ([http://glassfish.dev.java.net/issues/show\\_bug.cg?id=6395](http://glassfish.dev.java.net/issues/show_bug.cg?id=6395)).

#### **Abhilfe**

Vergewissern Sie sich, dass Client JVM bei Ihrer Plattform/Ihrem Betriebssystem unterstützt wird. Wenn es nicht unterstützt wird, bearbeiten Sie die Datei domain.xml, indem Sie die Zeile <jvm-options>–client<jvm-options> entfernen. In diesem Fall wählt die JVM-Ergonomie die geeignete Art von VM für die jeweilige Plattform aus.

Weitere Informationen zur Plattformunterstützung finden Sie unter *[Ergonomics in the 5.0 Java](http://java.sun.com/docs/hotspot/gc5.0/ergo5.html) Virtual Machine* (<http://java.sun.com/docs/hotspot/gc5.0/ergo5.html>).

### <span id="page-17-0"></span>**Anonymer Benutzer hat Administratorrechte, nachdem ein Benutzer erstellt wurde (Problem 6481)**

#### **Beschreibung**

"Anonymer Benutzer"ist der für die Standarddomäne erstellte Standardbenutzer. Wenn ein weiterer administrativer Benutzer zur Standarddomäne hinzugefügt wird, bleibt die Definition des anonymen Benutzers weiterhin für die Verwendung verfügbar. Jeder beliebige Benutzer kann die Rechte des anonymen Benutzers verwenden, um Enterprise Server-Verwaltungsaufgaben auszuführen. Diese Art von Zugriff kann zu einem Sicherheitsproblem für bestimmte Entwicklungs- und Produktionsbereitstellungen führen.

Weitere Informationen finden Sie im [Problembericht](http://glassfish.dev.java.net/issues/show_bug.cg?id=6481) ([http://glassfish.dev.java.net/issues/show\\_bug.cg?id=6481](http://glassfish.dev.java.net/issues/show_bug.cg?id=6481)).

#### **Abhilfe**

Löschen Sie den anonymen Benutzer manuell.

**Für den Zugriff auf die Statistik für neue virtuelle Server ist ein Server-Neustart erforderlich (Probleme 6238 und 6422)**

#### **Beschreibung**

Überwachungsstatistiken zu neu hinzugefügten virtuellen Servern sind erst nach dem Neustart des Servers verfügbar.

Weitere Informationen finden Sie in den Berichten zu [Problem 6238](http://glassfish.dev.java.net/issues/show_bug.cg?id=6238) ([http://glassfish.dev.java.net/issues/show\\_bug.cg?id=6238](http://glassfish.dev.java.net/issues/show_bug.cg?id=6238)) und [Problem 6422](http://glassfish.dev.java.net/issues/show_bug.cg?id=6422) ([http://glassfish.dev.java.net/issues/show\\_bug.cg?id=6422](http://glassfish.dev.java.net/issues/show_bug.cg?id=6422)) .

#### **Abhilfe**

Starten Sie nach dem Hinzufügen eines virtuellen Servers den Server neu, um Überwachungsdaten für den virtuellen Server anzuzeigen.

**Keine Unterstützung für Protokollierungskonfiguration in Administration Console oder der Befehlszeile angegeben (Problem 6630)**

#### **Beschreibung**

In Administration Console oder der Befehlszeile ist keine Unterstützung für die Protokollierungskonfiguration angegeben (Problem 6630)

Weitere Informationen finden Sie im [Problembericht](http://glassfish.dev.java.net/issues/show_bug.cg?id=6630) ([http://glassfish.dev.java.net/issues/show\\_bug.cg?id=6630](http://glassfish.dev.java.net/issues/show_bug.cg?id=6630)).

# <span id="page-18-0"></span>**Abhilfe**

Verwenden Sie einen reinen Texteditor zur Bearbeitung der Datei *as-install*domains/domain1/config/logging.properties . Weitere Informationen finden Sie unter "Configuring Logging" in *[Sun GlassFish Enterprise Server v3 Prelude Administration](http://docs.sun.com/doc/820-4495/ghgwi?a=view) [Guide](http://docs.sun.com/doc/820-4495/ghgwi?a=view)*.

**Option fehlt in Hilfeinformationen für** create jbdc-connection-pool **(Problem 5766)**

# **Beschreibung**

Die Option --validateatmostonceperiod= *interval* fehlt im Zusammenfassungsabschnitt und im Optionsabschnitt der Hilfeinformationen für den Befehl create jbdc-connection-pool.

Die Beschreibung dieser Option lautet wie folgt:

--validateatmostonceperiod

Gibt das Zeitintervall in Sekunden zwischen den aufeinander folgenden Anforderungen an, die dazu dienen, eine Verbindung maximal einmal zu validieren. Wenn Sie dieses Attribut auf einen angemessenen Wert setzen, wird die Anzahl der von einer Verbindung ausgegebenen Validierungsanforderungen minimiert.

Der Standardwert ist 0. Dieser gibt an, dass die Verbindung niemals validiert wird.

Weitere Informationen finden Sie im [Problembericht](http://glassfish.dev.java.net/issues/show_bug.cg?id=5766) ([http://glassfish.dev.java.net/issues/show\\_bug.cg?id=5766](http://glassfish.dev.java.net/issues/show_bug.cg?id=5766)).

# **Abhilfe**

Vollständige Informationen zu create jbdc-connection-pool finden Sie in der Online-Dokumentation (Man Pages) zu [create-jdbc-connection-pool](http://docs.sun.com/doc/820-4497/create-jdbc-connection-pool-1?a=view)(1).

# **Einschränkungen**

In diesem Abschnitt werden die folgenden Einschränkungen beschrieben, die für Sun GlassFish v3 Prelude Enterprise Server gelten:

- "Upgrades" auf Seite 19
- "Attribut [application-root](#page-19-0) in Datei domain.xml" auf Seite 20
- ["Nicht unterstützte Optionen in](#page-19-0) asadmin-Befehlen" auf Seite 20
- ["Mehrfachmodus-Betrieb" auf Seite 20](#page-19-0)
- ["Sicherheit" auf Seite 20](#page-19-0)

# **Upgrades**

Upgrade-Szenarios von einer früheren Installation in Enterprise Server v3 Prelude werden nicht unterstützt. Die Befehlszeilenschnittstelle und die Konfiguration sind kompatibel.

<span id="page-19-0"></span>**Attribut** application-root **in Datei** domain.xml

Sie sollten die Standardeinstellung in der Datei domain.xml für das Attribut application-root nicht ändern.

Das Attribut application-root in der Datei domain.xml soll angeben, wo der Server Anwendungsarchive erweitert, wenn sie vom Benutzer bereitgestellt werden.

Derzeit verwenden nicht alle Stellen in Enterprise Server v3 Prelude dieses Attribut, die es verwenden sollten. Einige Benutzer des Attributs nehmen an, dass Anwendungen unter \${com.sun.aas.instanceRoot}/applications erweitert werden sollten.

#### **Nicht unterstützte Optionen in** asadmin**-Befehlen**

In der Hilfe zu asadmin-Befehlen werden einige Optionen beschrieben, die nicht von Sun GlassFish Enterprise Server v3 Prelude unterstützt werden. Beispiel:

- Optionen, die sich auf Cluster und Instanzen mit mehreren Servern beziehen, wie beispielsweise die Option --target
- Optionen, die sich auf Profile beziehen, wie beispielsweise die Option -- profile

Wenn Sie eine nicht unterstützte Option angeben, wird kein Syntaxfehler ausgegeben. Stattdessen wird der Befehl erfolgreich ausgeführt und die nicht unterstützte Option wird stillschweigend ignoriert.

#### **Mehrfachmodus-Betrieb**

Beispiele in der Hilfe für asadmin-Befehle zeigen die Befehle im Mehrfachmodus-Betrieb. Der Mehrfachmodus-Betrieb wird von Sun GlassFish Enterprise Server v3 Prelude nicht unterstützt. Alle asadmin-Befehle müssen separat in der Befehlszeile des Betriebssystems eingegeben werden.

#### **Sicherheit**

Ein sicherer Modus (mit einem Sicherheitsmanager) wird nicht unterstützt.

#### **APIs der Java EE 5-Plattform**

Sun GlassFish Enterprise Server v3 Prelude unterstützt die Java EE 5-Plattform. In der folgenden Tabelle sind die erweiterten APIs aufgelistet, die auf der Java EE 5-Plattform verfügbar sind.

**TABELLE 1–6** Wesentliche API-Änderungen auf der Java EE 5-Plattform

| API       | Java Specification Request (JSR) |
|-----------|----------------------------------|
| Java EE 5 |                                  |

| API                                                                                          | $\alpha$ escriticité <i>en 1</i> mais angen aut der java DD 9 1 millonni<br>(10115)<br><b>Java Specification Request (JSR)</b> |  |
|----------------------------------------------------------------------------------------------|----------------------------------------------------------------------------------------------------|--|
| Java Platform, Enterprise Edition 5<br>(http://java.sun.com/javaee/5/docs/api/)              | JSR 244 (http://jcp.org/<br>aboutJava/communityprocess/pr/jsr244/)                                                             |  |
| Webservice-Technologien                                                                      |                                                                                                    |  |
| Java API for XML-Based Web Services (JAX-WS) 2.1<br>$(https://java-ws.dev.java.net/$         | JSR 224 (http://jcp.org/en/jsr/detail?id=224)                                                                                  |  |
| Java Architecture for XML Binding (JAXB) 2.0<br>(https://jaxb.dev.java.net/)                 | JSR 222 (http://jcp.org/en/jsr/detail?id=222)                                                                                  |  |
| Streaming API for XML (http://java.sun.com/<br>webservices/docs/1.6/tutorial/doc/SJSXP.html) | JSR 173 (http://jcp.org/en/jsr/detail?id=173)                                                                                  |  |
| Komponentenmodelltechnologien                                                                |                                                                                                    |  |
| <b>Java Servlet 2.5</b><br>(http://java.sun.com/products/servlet/)                           | JSR 154 (http://jcp.org/en/jsr/detail?id=154)                                                                                  |  |
| JavaServer Faces 1.2<br>(http://java.sun.com/j2ee/javaserverfaces/)                          | JSR 252 (http://jcp.org/en/jsr/detail?id=252)                                                                                  |  |
| JavaServer Pages 2.1<br>(http://java.sun.com/products/isp/)                                  | JSR 245 (http://jcp.org/en/jsr/detail?id=245)                                                                                  |  |
| JavaServer Pages Standard Tag Library 1.2<br>(http://java.sun.com/products/jsp/jstl/)        | $JSR 52 (http://jcp.org/en/jsr/detail?id=52)$                                                                                  |  |
| Andere Java EE-Technologien                                                                  |                                                                                                    |  |
| Allgemeine Annotationen für die Java-Plattform                                               | JSR 250 (http://jcp.org/en/jsr/detail?id=250)                                                                                  |  |
| Java Persistence API (http://java.sun.com/<br>j2ee/persistence/faq.html)                     | <b>JSR 220</b><br>(http://www.jcp.org/en/jsr/detail?id=220)                                                                    |  |

<span id="page-20-0"></span>**TABELLE 1–6** Wesentliche API-Änderungen auf der Java EE 5-Plattform *(Fortsetzung)*

# **Java EE 5 SDK**

Enterprise Server v3 Prelude ist als Teil des Java EE 5 SDK verfügbar. Es sind zwei Java EE 5 SDK-Versionen verfügbar:

- Java Application Platform SDK (<http://java.sun.com/javaee/downloads/>)
- Java EE 5 SDK (<http://java.sun.com/javaee/downloads/index.jsp>)

Darüber hinaus können Sie diese SDK-Distributionen mit dem JDK oder mit den NetBeans **5.5.1**-Tools herunterladen. Weitere Informationen finden Sie auf der Download-Seite unter Java EE Download-Seite (<http://java.sun.com/javaee/downloads/index.jsp>).

<span id="page-21-0"></span>**Hinweis –** GlassFish Enterprise Server v3 Prelude **funktioniert nicht** mit NetBeans 5.5 zur Entwicklung von Java EE-Anwendungen. Sie **müssen** NetBeans **5.5.1** verwenden.

# **Enterprise Server-Dokumentationssatz**

In der folgenden Tabelle finden Sie Titel und Kurzbeschreibungen von Büchern im Enterprise Server-Dokumentationssatz.

**TABELLE 1–7** Bücher im Enterprise Server-Dokumentationssatz

| <b>Buchtitel</b>                                                                           | Beschreibung                                                                                                    |
|--------------------------------------------------------------------------------------------|----------------------------------------------------------------------------------------------------|
| <b>Release Notes</b>                                                                       | Bietet aktuelle Informationen zu Software und Dokumentation. Enthält eine<br>umfassende, tabellarische Zusammenfassung zu unterstützter Hardware,<br>zum Betriebssystem, zu Java Development Kit (JDK™) und<br>Datenbanktreibern.                                                                                                    |
| <b>Quick Start Guide</b>                                                                   | Bietet grundlegende Informationen zum Arbeiten mit dem Produkt<br>Enterprise Server.                                                                                                    |
| <b>Installation Guide</b>                                                                  | Erläutert die Installation der Software und der zugehörigen Komponenten.                                                                                                    |
| <b>Application Deployment Guide</b>                                                        | Erläutert die Assemblierung und Bereitstellung von Anwendungen für<br>Enterprise Server und enthält Informationen zu<br>Bereitstellungsbeschreibungen.                                                                                                    |
| Developer's Guide                                                                          | Erläutert die Erstellung und Implementierung von Java Platform, Enterprise<br>Edition-(Java EE-Plattform-)Anwendungen, die für die Ausführung auf dem<br>Enterprise Server gedacht sind. Diese Anwendungen entsprechen dem Open<br>Java-Standardmodell für Java EE-Komponenten und APIs. In diesem<br>Handbuch finden Sie Informationen zu Entwicklertools, Sicherheit und<br>Debugging. |
| Add-On Component<br>Development Guide                                                      | Erläutert die Verwendung veröffentlichter Schnittstellen von Enterprise<br>Server zur Entwicklung von Add-On-Komponenten für Enterprise Server. In<br>diesem Dokument wird ausschließlich die Ausführung von Aufgaben<br>erläutert, die sicherstellen, dass die Add-On-Komponente für Enterprise<br>Server geeignet ist.                                                                 |
| <b>RESTful Web Services</b><br>Developer's Guide                                           | Erläutert die Entwicklung von Representational State<br>Transfer-(RESTful-)Webdiensten für Enterprise Server.                                                                                                    |
| Getting Started With JRuby on<br>Rails for Sun GlassFish<br><b>Enterprise Server</b>       | Erläutert die Entwicklung von Ruby on Rails-Anwendungen zur<br>Bereitstellung für Enterprise Server.                                                                                                    |
| <b>Getting Started With Project</b><br>jMaki for Sun GlassFish<br><b>Enterprise Server</b> | Erläutert die Verwendung des jMaki-Framework zur Bereitstellung von<br>Ajax-fähigen Webanwendungen, die sich auf JavaScript™-Technologie zur<br>Bereitstellung für Enterprise Server konzentrieren.                                                                                                    |

| <b>Buchtitel</b>                     | Beschreibung                                                                                                    |
|--------------------------------------|----------------------------------------------------------------------------------------------------|
| Roadmap to the Java EE 5<br>Tutorial | Erläutert, welche Informationen im Java EE 5-Tutorial für Benutzer der<br>Version v3 Prelude von Enterprise Server relevant sind.                                                                                                    |
| Java EE 5 Tutorial                   | Erläutert die Verwendung der Java EE 5-Plattformtechnologien und APIs<br>zum Entwickeln von Java EE-Anwendungen.                                                                                                    |
| Java WSIT Tutorial                   | Erläutert die Entwicklung von Webanwendungen unter Verwendung der<br>Web Service Interoperability Technologies (WSIT). Das Tutorial<br>konzentriert sich auf die Entwicklung von Webdienst-Endpunkten und<br>-Clients, die mit Windows Communication<br>Foundation-(WCF-)Endpunkten und -Clients zusammenarbeiten können.       |
| <b>Administration Guide</b>          | Erläutert die Konfiguration, Überwachung und Verwaltung von Enterprise<br>Server-Subsystemen und -Komponenten über die Befehlszeile unter<br>Verwendung des Dienstprogramms asadmin(1M). Anweisungen zur<br>Ausführung dieser Aufgaben über Administration Console finden Sie in der<br>Online-Hilfe zu Administration Console. |
| <b>Administration Reference</b>      | Beschreibt das Format der Enterprise Server-Konfigurationsdatei,<br>domain.xml.                                                                                                    |
| Reference Manual                     | Bietet Referenzinformationen in Form von Man Pages für Enterprise Server<br>Verwaltungsbefehle, Dienstprogrammbefehle und verwandte Konzepte.                                                                                                    |

<span id="page-22-0"></span>**TABELLE 1–7** Bücher im Enterprise Server-Dokumentationssatz *(Fortsetzung)*

# **Problemmeldungen und Feedback**

Wenn Sie Probleme mit Sun GlassFish Enterprise Server v3 Prelude haben, können Sie das Problem über einen der folgenden Mechanismen melden:

- [GlassFish-Mailinglisten](https://glassfish.dev.java.net/servlets/ProjectMailingListList) (<https://glassfish.dev.java.net/servlets/ProjectMailingListList>) – Eine breite Palette an Mailinglisten der GlassFish-Community für verschiedene Interessensgebiete und Feeedback
- GlassFish-Forum (<http://forums.java.net/jive/forum.jspa?forumID=56>)-Ein Forum zur Diskussion des GlassFish-Projekts

# **Weitere Ressourcen**

Nützliche Informationen über Sun finden Sie unter den folgenden Adressen:

- GlassFish-Community (<https://glassfish.dev.java.net/>)
- [Glassfish Wiki: GlassFish v3](http://wiki.glassfish.java.net/Wiki.jsp?page=PlanForGlassFishV3) (<http://wiki.glassfish.java.net/Wiki.jsp?page=PlanForGlassFishV3>)
- [Sun-Informationen für Entwickler \(](http://developers.sun.com)http://developers.sun.com)
- Sun-Supportdienste für Entwickler (<http://www.sun.com/developers/support>)
- [Produktdokumentation von Sun Microsystems \(](http://docs.sun.com/)http://docs.sun.com/)

# <span id="page-23-0"></span>**Verweise auf Drittanbieter-Websites**

Diese Dokumentation nimmt Bezug auf URLs zu Produkten von Drittanbietern und bietet weitere relevante Informationen.

**Hinweis –** Sun ist nicht für die Verfügbarkeit der in diesem Dokument erwähnten Websites anderer Hersteller verantwortlich. Sun haftet nicht für den Inhalt oder Werbung auf diesen Websites oder für die auf diesen Websites angebotenen Produkte und Materialien. Sun übernimmt keine Verantwortung oder Haftung für tatsächliche oder angebliche Schäden oder Verluste, die im Zusammenhang mit den auf diesen Websites angebotenen Informationen, Waren oder Dienstleistungen entstanden sind.

# **Eingabehilfen**

Um Eingabehilfen zu erhalten, die nach der Veröffentlichung dieses Dokuments auf den Markt gekommen sind, lesen Sie Abschnitt 508 der Produktbewertungen, die Sie bei Sun anfordern können, um zu ermitteln, welche Versionen am besten geeignet sind. Aktualisierte Versionen von Anwendungen finden Sie unter

<http://sun.com/software/javaenterprisesystem/get.html>.

Informationen über die Verpflichtung von Sun bezüglich Eingabehilfen von finden Sie unter <http://sun.com/access>.